AutoCAD Crack [Updated]

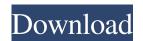

## AutoCAD Crack+ With License Key

A technical illustration showing how Autodesk's CAD applications work together, such as by linking to Autodesk 3ds Max or Maya. Historically, the popularity of AutoCAD came at a time when desktop publishing was becoming more widely adopted. When CAD was first released, the user interface (UI) was very similar to that of a

desktop publishing system. Despite this similarity, AutoCAD did not integrate with desktop publishing systems, which was a major downfall of the application. Adoption of AutoCAD (and other CAD applications) increased throughout the late 1980s and early 1990s. As the market share for AutoCAD grew, Autodesk sought to differentiate the app in some way by introducing features that were unique to AutoCAD, such as an inapp web browser that enabled users to do web searches for related objects. In 1996, with the

introduction of AutoCAD R14, AutoCAD became the first CAD app to offer both 2D and 3D capabilities.

In 2006, the following year, AutoCAD 2006 was released. It was the first version of the application to come with a 16-bit UI for Windows, even though the interface itself was 32-bit. In 2014, Autodesk introduced a new web application architecture called Autodesk Forge, which allowed the use of native web technology for web applications. Forge was developed in partnership with Amazon Web Services. This new architecture, coupled with a

more open approach to third-party app development, led to the introduction of a raft of third-party native applications for AutoCAD, including online banks, online auction sites, and social networking services. In 2016, Autodesk released AutoCAD LT, which offered simpler, free, and open-source versions of the software. AutoCAD LT had been released as a standalone app in 2011, but it is now a webbased app. AutoCAD has steadily gained more than 5 million users, and over 40% of the total workforce in the engineering, construction, and

design industry use the app for design and drafting. Since the beginning of the 21st century, Autodesk has developed a number of other applications, including AutoCAD 360, AutoCAD Architecture, AutoCAD Map 3D, AutoCAD Inventor, AutoCAD Legends, AutoCAD Map 3D Lite, and AutoCAD Plant 3D, in an attempt to provide better, more convenient alternatives to

AutoCAD Crack+ Keygen [Latest]

Automatic dimensioning and other

functions that rely on dimensions to calculate objects' size and location. Tracking information for an object's movement in 3D space, such as displacement, rotation, scale, and location in space. Cracked AutoCAD With Keygen offers an interactive programming environment called Autodesk Labs. With it, users can create and run programs within the Autodesk Design Suite. One example is a cross-platform library of common functions known as the LibLabs. Other libraries include The LibChamfers, The LibSpheres, The LibDrawing, The LibPaint and The

LibVisio libraries. AutoCAD is available in several languages, including English, French, German, Japanese, and Spanish. Since the 2002 release of AutoCAD, the software is also available in English, French, German, Japanese, and Spanish. In addition, over 1,400 AutoCAD add-ons are available for download from the Autodesk Exchange Apps store. There are also 2,500 third-party add-on programs for AutoCAD available on the Autodesk Exchange Apps. Features Graphical interfaces and menus AutoCAD includes a number of

7 / 20

graphical user interfaces (GUIs), a main one being the application's ribbon. In this interface, tools are placed on the ribbon in a visually intuitive way. The ribbon is divided into several sections, which can be either automatically or manually hidden. Every tool in AutoCAD is automatically placed on a tab. In the ribbon's latest version, those tabs can be rearranged using drag and drop operations. The ribbon offers a number of options that allow the user to customize it to the user's needs. AutoCAD offers three methods to display a drawing. The first method

is a traditional method known as 'windowed' mode where the entire drawing is opened in one screen window. The second is the 'floating' mode, where the user can dock drawing windows in a non-fixed manner in a floating window that is directly above the main drawing window. The third method is the most recent and most user friendly; it uses 3D technology, known as '3D floating' mode. This method works like the 2D 'floating' mode, except that the user can dock windows at different levels within the 3D drawing environment. All AutoCAD

tools come with extensive help information, which can be displayed as help window or at any time via an online search engine. Templates a1d647c40b

Select "Authoring" from the menu, or "File" > "Open" > "Authoring" to open the Authoring window. In the Authoring window, choose "Install CADDisplay" and install the component by following the installation instructions. The installer does not prompt for any information. The installation of the CADDisplay component is complete. The plugin icon is shown in the System Tray. To enter a command, open the editor and choose "Script" from the Edit menu. Select "AutoCAD User

Commands" from the list of AutoCAD commands and choose "Commands...". Choose the option "Select the commands you want to add to the user interface" and click the "Add" button. Choose "AutoCAD Commands" from the list and click the "Commands..." button. Choose "AutoCAD User Commands" from the list of commands and click the "Add" button. Choose "AutoCAD Keystrokes" from the list of commands and click the "Add" button. Choose "AutoCAD Keystrokes" from the list of

commands and click the "Commands..." button. Choose "AutoCAD Commands" from the list of commands and click the "Add" button. Choose "AutoCAD User Commands" from the list of commands and click the "Add" button. If you would like to add additional command groups, repeat the previous steps for each new group. Choose "Add" to add the group to the interface. The selected command groups are displayed in the Interface list. Choose "Commands..." to view the commands for the selected command groups. Choose

"Commands..." to view the commands for all the command groups. Autodesk® AutoCAD® software is a registered trademark of Autodesk, Inc., and/or its subsidiaries and/or its affiliates. All other products or company names mentioned herein may be trademarks or registered trademarks of their respective owners. Support is requested for continuation of a fouryear NIMH-funded postdoctoral training program in psychoimmunology at the University of Texas Southwestern Medical School (UTSW). In a previous

competitive renewal, we described in detail the goals of the program, highlighting major trends in both research and training over the previous seven years. Our faculty are well-funded with well-established NIH extram

What's New in the?

Markup Assist: Utilize active measurements to ensure accuracy and consistency when positioning and measuring. (video: 1:32 min.) Zooming and Panning: Set the zoom or move the zoom bar to suit your

needs, including enlarging or shrinking your drawing. Zoom to your measurements and see a realtime preview as you zoom, pan, and navigate. (video: 1:48 min.) Hand Measure: Combine multiple measurement styles to create custom measurements that are in line with the required industry standards. For example, you can convert inches and fractions to centimeters. (video: 1:36 min.) Pixel/Point Chart Creation: Reuse often-used symbols in different drawings to save time. (video: 1:16 min.) Pen Input: Make any drawing a drawing

studio—automate the creation of your own drawing with pens, scalpel, pencils, and more. (video: 1:50 min.) Color the Wheel: A color wheel shows you which colors are used most frequently in a drawing. As you move your cursor over a spot on the color wheel, the color changes in your drawing. (video: 1:13 min.) Shape Fitting: Measure and print your drawings on paper or any other media quickly and accurately. (video: 1:21 min.) Workbench Improvements: Customize your drawing table, use multiple drawing options, and access a variety of

drawing tools quickly. (video: 1:28 min.) Drawing Mesh Improvements: Access the drawing interface via a unique geometry feature. Create wireframe drawings, overlays, shaded views, and other special effects quickly and easily. (video: 1:37 min.) Under the Hood Improvements: Get visual information about the drawing engine to better understand your drawing and see potential problems and bottlenecks. (video: 1:27 min.) Web App Improvements: Make the fastest, most productive CAD experience on the web. The new

browser-based interface gives you the same drawing tools as the desktop program. (video: 1:29 min.) Design Parameters: Design a drawing that is compliant with industry standards, including the best measurement units. Parameter settings are in the drawing

## **System Requirements:**

- Hardware: Intel Dual Core CPU, AMD equivalent, or later - RAM: 2 GB - Hard disk space: 16 GB - Windows: 8.1, 10 - Battery Power: (2) AAA - Internet: 2.0 Mbps - Graphics: OpenGL 2.0 or higher - Additional System Requirements: Playstation 3, Wii or Xbox 360, etc LANGUAGE: English